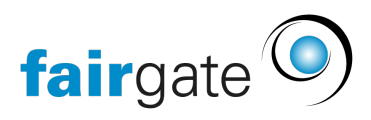

[Base de connaissances](https://support.fairgate.ch/fr/kb) > [Finances](https://support.fairgate.ch/fr/kb/finanzen) > [Utiliser la facturation](https://support.fairgate.ch/fr/kb/fakturierung-nutzen) > [Activer et envoyer la facture](https://support.fairgate.ch/fr/kb/articles/rechnung-aktivieren-versenden-auch-versandzentrum-2) [\(le central d'expédition\)](https://support.fairgate.ch/fr/kb/articles/rechnung-aktivieren-versenden-auch-versandzentrum-2)

Activer et envoyer la facture (le central d'expédition) Meike Pfefferkorn - 2023-03-08 - [Utiliser la facturation](https://support.fairgate.ch/fr/kb/fakturierung-nutzen)

Une fois que vous êtes satisfait des brouillons de factures, vous pouvez les activer et les apprêter pour l'envoi.

## **Activer la facture**

Pour ce faire, sélectionnez la ou les factures souhaitées, cliquez sur les trois tirets du menu situés à côté du titre (Le modèle) et cliquez sur "Activer".

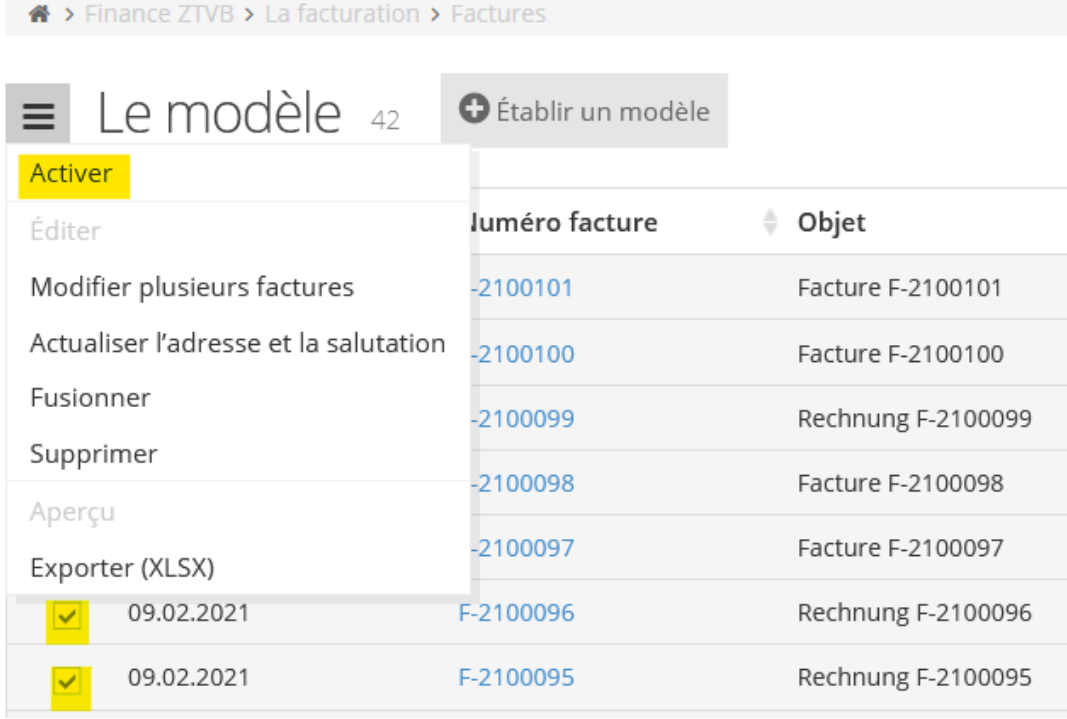

La facture apparaît maintenant sous "Ouvert" et peut être envoyée.

## **Envoyer la facture**

Pour envoyer une facture, sélectionnez la (de préférence plusieurs), cliquez sur les trois tirets du menu à côté de "Ouvrir" et choisissez ''envoyer''

## A > Finance ZTVB > La facturation > Factures

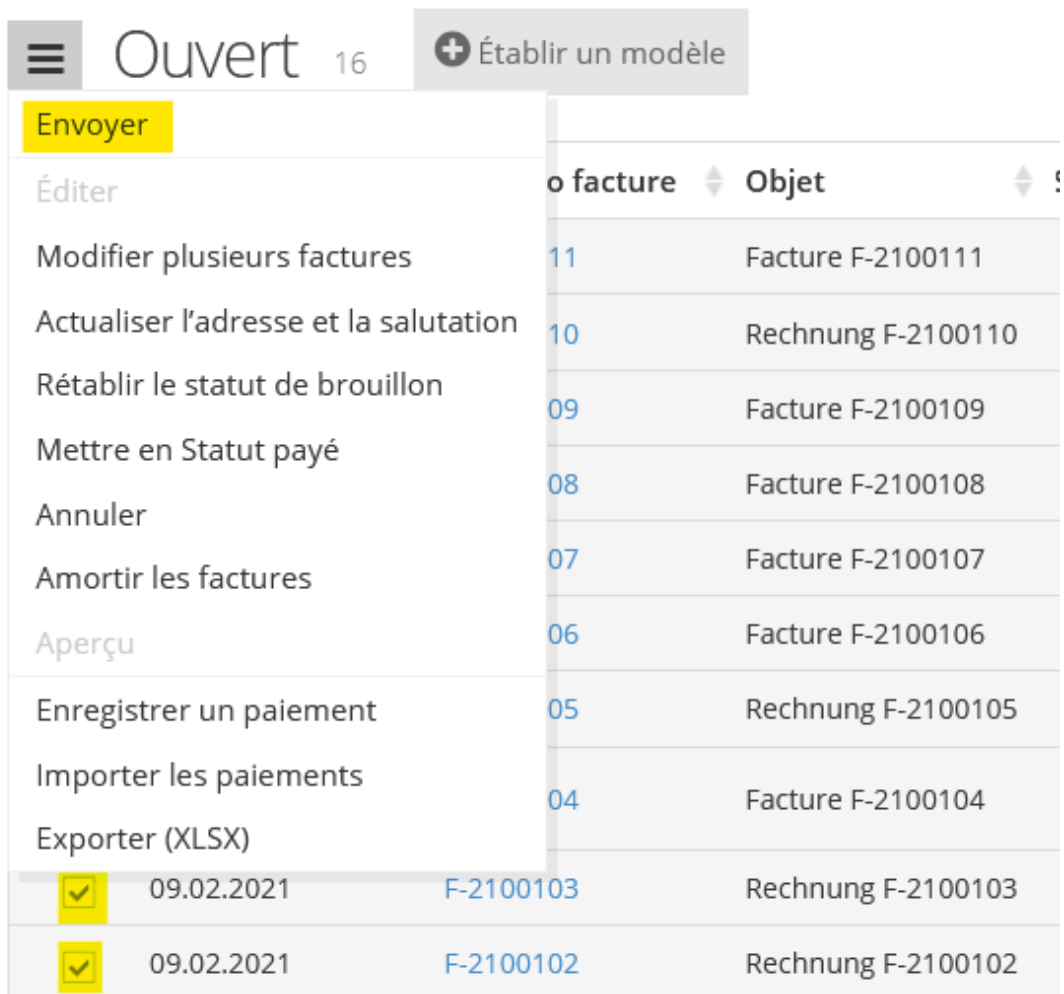

Un masque de saisie s'ouvre, dans lequel vous définissez d'abord si la préférence d'envoi définie par les différents contacts doit être utilisée ou si la ou les factures doivent être envoyées par courrier électronique ou par courrier postal. Ici, vous déterminez également comment procéder en cas d'e-mail incorrecte ou e-mail manquante. Vous pouvez également sélectionner une [correction de marge.](https://support.fairgate.ch/fr/kb/articles/druckkorrektur)

Dans l'étape suivante, vous pouvez vérifier à nouveau un aperçu pour des raisons de sécurité. N'oubliez pas qu'il ne s'agit que d'un aperçu et qu'il ne peut être imprimé. Dès que vous cliquez sur le bouton vert "Commencer à envoyer", les factures par mail seront envoyées et les factures par courrier postal seront prêtes à être imprimées.

## **Central d'expédition**

Vous serez redirigé directement vers ''central d'expédition''. Ici, toutes les factures, qui doivent être envoyées par la poste, vous attendent en format PDF pour que vous puissiez les imprimer ou les consulter à nouveau ultérieurement. De même, vous pouvez consulter les messages envoyés par mail.

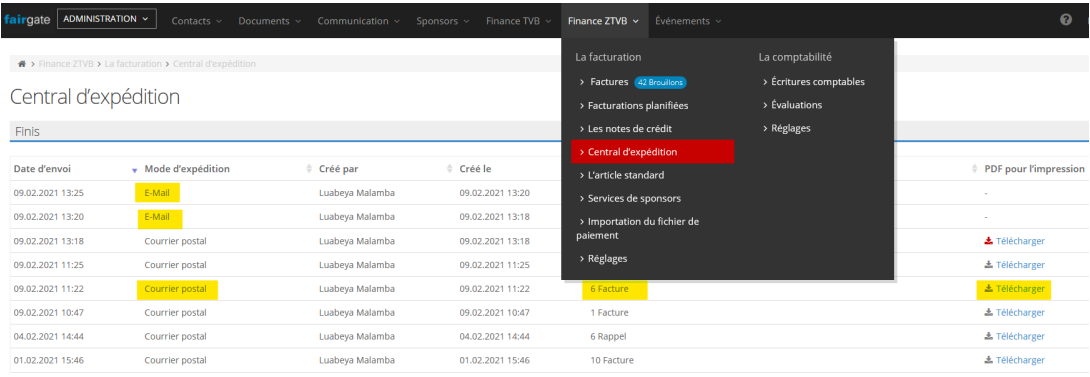

 **Attention**: si le résultat de l'impression ne pas satisfaisant, cela est dû dans la plupart des cas au fait que l'imprimante n'est pas réglée correctement. Selon le logiciel, une première solution consiste à régler "100% la taille d'impression" (ou un tour comparable) avant l'impression. Pour plus d'informations, voir la section [Correction d'impression.](https://support.fairgate.ch/fr/kb/articles/druckkorrektur)